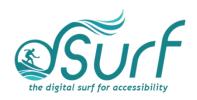

## Vocabulary List Windows 11 with JAWS Lesson 6

| Term              | Definition                                                                                                    | Skills 🗸 |
|-------------------|----------------------------------------------------------------------------------------------------|----------|
| All Apps Button   | A button located in the Start menu that opens an alphabetical list of installed apps on your PC.                                                                                                    |          |
| Context Menu      | A menu that opens by clicking an item once with<br>the right mouse button. Keyboard users may press<br>the APPLICATION key or SHIFT+F10. Items in the<br>context menu may vary depending on what is<br>available at the time it is invoked. |          |
| Desktop List View | A group of items arranged in rows, columns, or both, with text labels and/or icons.                                                                                                    |          |
| Start Button      | The first button on the Taskbar. It is used to open the Start menu.                                                                                                    |          |
| System Tray       | The right corner of the Taskbar, officially called<br>the "Notification Area," where buttons for running<br>apps and services appear alongside the buttons for<br>Internet access and Speakers and Headphones.                              |          |
| Taskbar           | The bottom row of the Windows screen which contains buttons for launching apps as well as buttons for apps running in the System Tray.                                                                                                    |          |
| Taskbar Corner    | The right side of the Taskbar, including the Show Hidden Icons button and other buttons for running apps as well as the buttons for Internet access and Speakers and Headphones.                                                            |          |